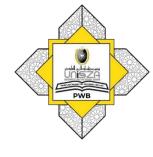

## How to Access E-Books

1

Go to **Library Portal**.

Type **"perpustakaan.unisza.edu.my"** 

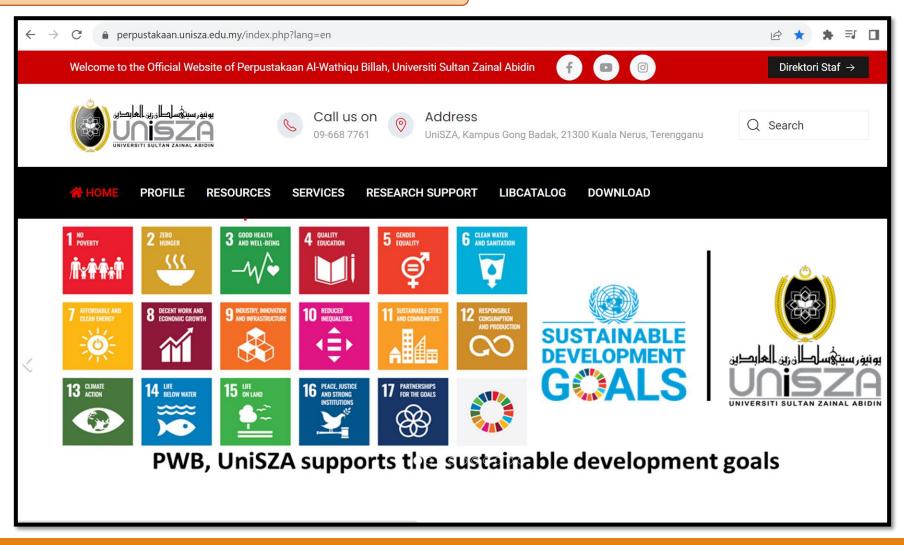

2

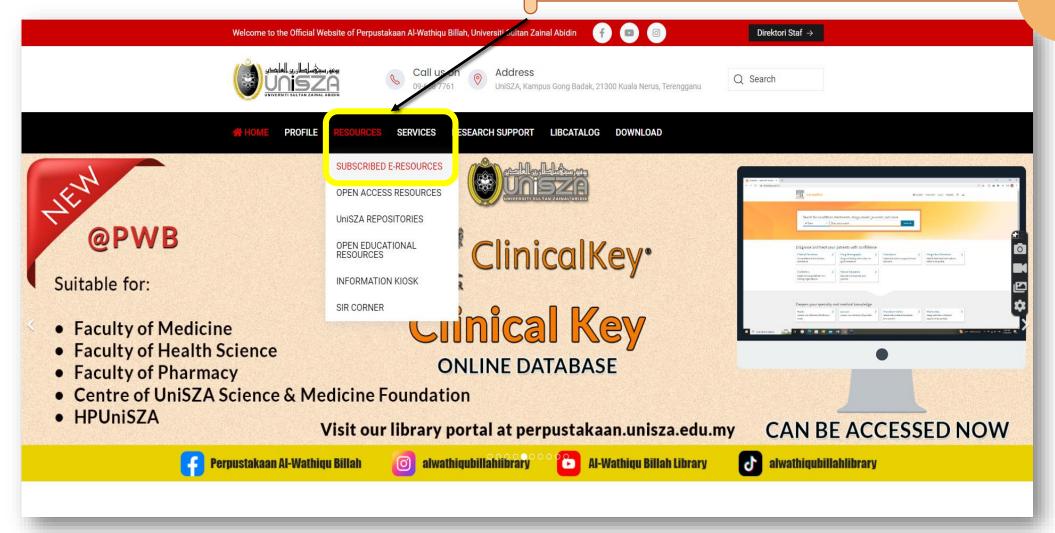

## Click "E-BOOKS"

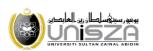

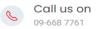

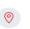

UniSZA, Kampus Gong Badak, 21300 Kuala Nerus, Terengganu

Q Search

☆ HOME

**PROFILE** 

SERVICES

RESEARCH SUPPORT LIBCATALOG

DOWNLOAD

## SUBSCRIBED ELECTRONIC RESOURCES

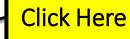

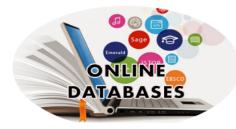

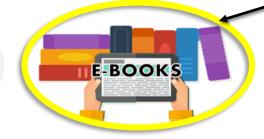

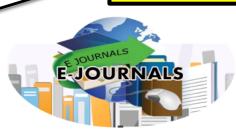

EZPROXY

HELP!

CONTACT US

**EZProxy** 

\*Off-campus Access to Library Online Resources (EZproxy)\*

1. Find and click on the resource you want to access

2. When prompted with a UniSZA ID login screen, please log in using your UniSZA login ID and the correct password. (your UniSZA login ID is your UniSZA email address without @unisza.edu.my). For example, if your email address is 'S09889@unisza.edu.my', your UniSZA login ID is 'S09889').

DOWNLOAD

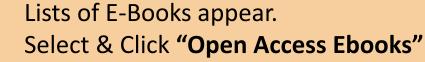

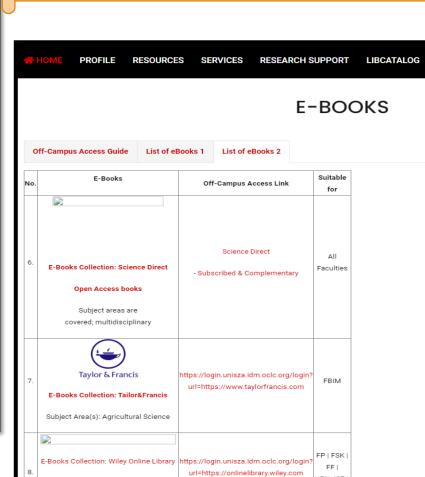

Subject Area(s): Agricultural Science,

Food Technology & Medical

HPUniSZA

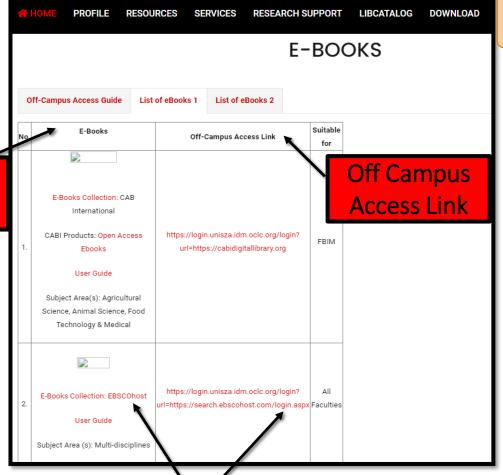

On Campus

Access Link

Click Here (either off campus link
OR in campus link)

List of Ebooks appear.

Enter "word/phrase". For example: System Management. Click "Publication". Then, click button "Search".

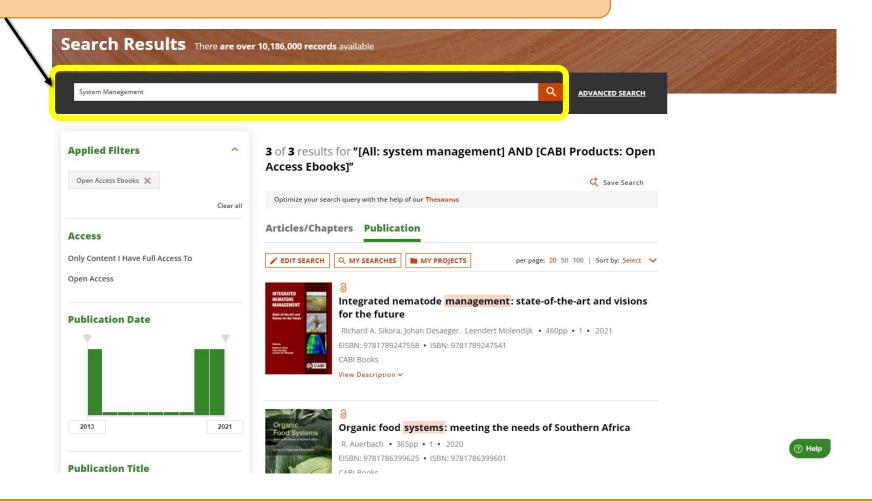

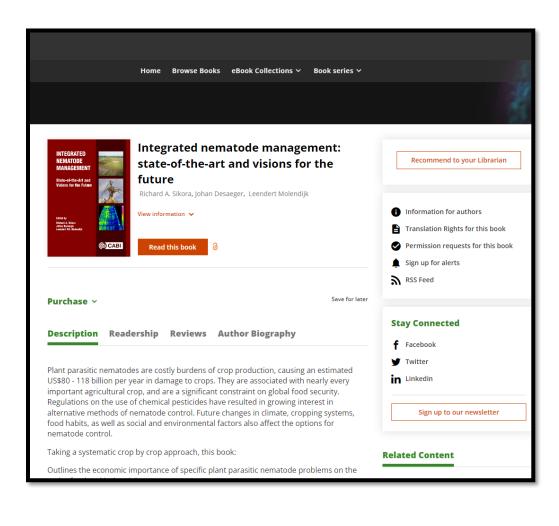

Chapters of E-Book appear.

Click "PDF/EPUB" to access full text of chapters.

Click Here

Chapters 3 | Chapter | 20 December 2021 Integrated nematode management and crop health: future challenges and opportunities. Authors: Richard A. Sikora, Leendert P. G. Molendijk, Johan Desaeger Pages: 3-10 PDF / EPUB Preview Abstract > 6 | Chapter | 20 December 2021 A triumph of tolerance: managing the threat to wheat production by the root lesion nematode Pratylenchus thornei in the subtropical grain region of eastern Australia. Authors: Kirsty Owen Pages: 13-19 ABSTRACT PDF / EPUB Preview Abstract > 6 | Chapter | 20 December 2021 The need for integrated management of the cereal cyst nematodes, Heterodera spp. in Central Western Asia and North Africa. Authors: Abdelfattah A. Dababat, Muhammad Amjad Ali, Ravi Singh Pages: 20-26 ABSTRACT PDF / EPUB Preview Abstract >

7

## The result will appear in the screen.

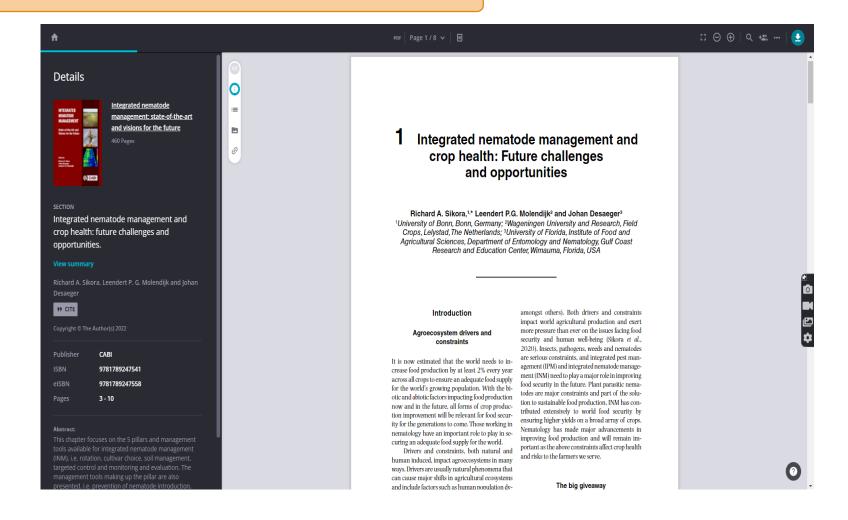

Shank 404